Миколаївська загальноосвітня школа І-ІІІ ступенів акредитації №3 Миколаївської міської ради Миколаївської області

Частина<sup>1</sup>

Bash Hayny.

**Бази даних Електронний помічник при вивченні теми т**

Інформатика - 11

**проек**

Вчитель: Геніх Ірина Олександрівна

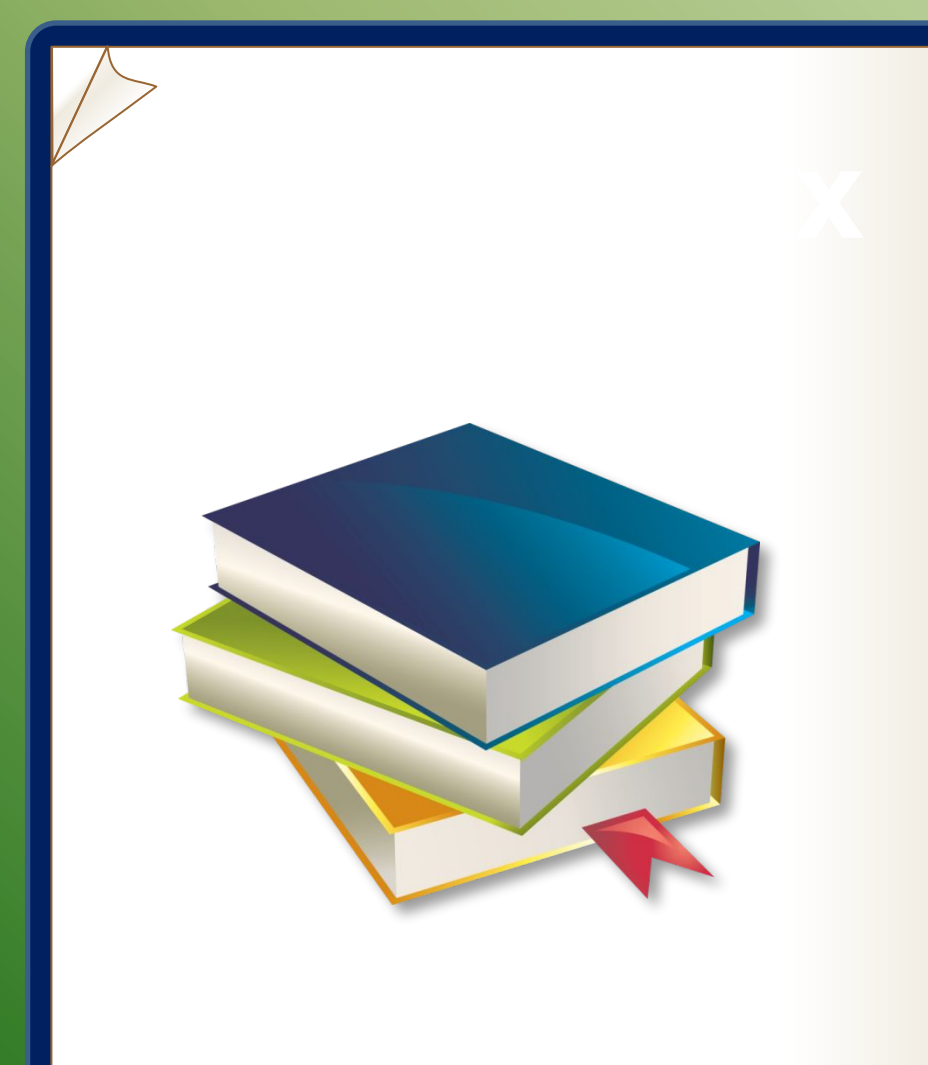

#### **Шановні одинадцятикласники!**

Цей помічник допоможе вам зорієнтуватися при вивченні теми "Бази даних. Системи керування базами даних".

В помічнику наведено основні факти, терміни, поняття, які необхідні для успішного засвоєння теми.

Покроково виконуй всі інструкції і ти зможеш самостійно створювати бази даних для особистих потреб, потреб твоєї майбутньої професії.

В кінці Помічника наведено список рекомендованої літератури для розширення твоїх знань. А також посилання на офіційний сайт Microsoft, де ти зможеш переглянути відео та скористатися курсами навчання роботи з Access 2003, 2007, 2010!

**Бажаю Вам успіхів!**

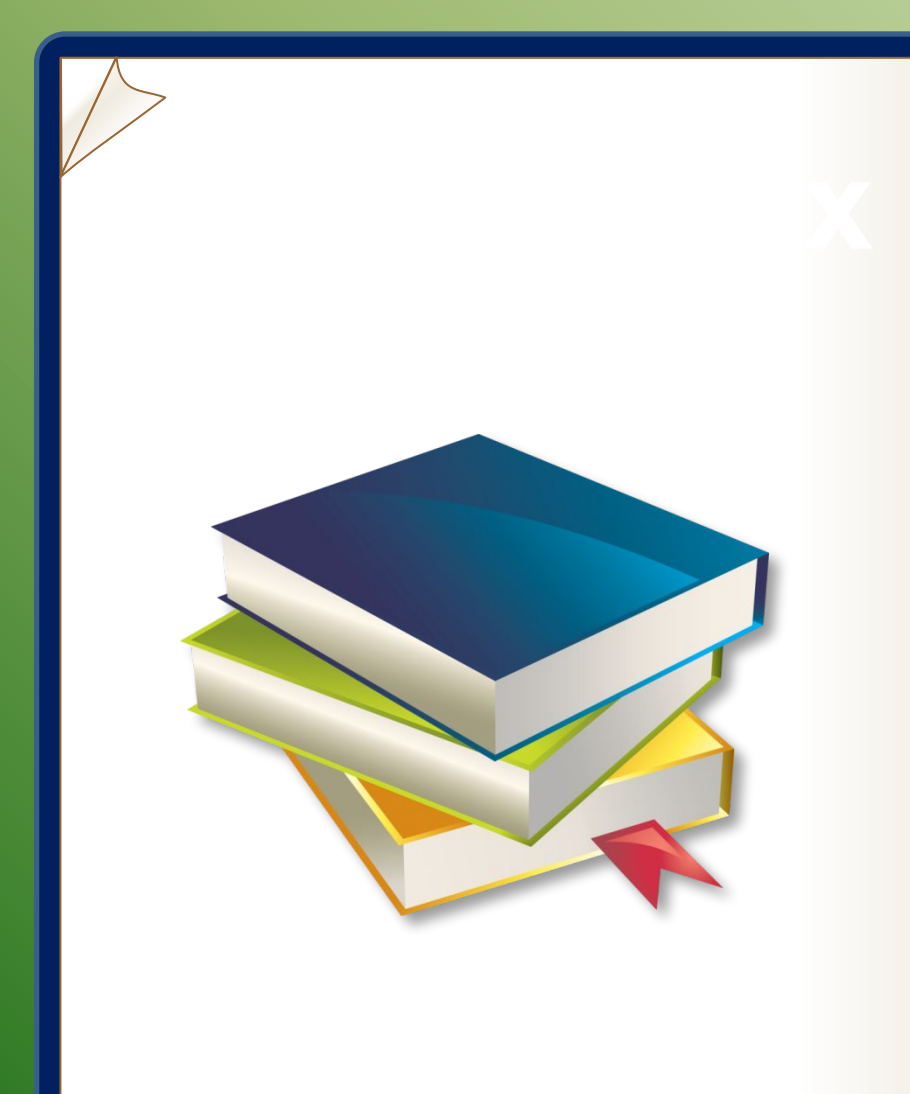

### **Зміст помічника**

- **1. Де ми зустрічаємо бази даних? Навіщо вони нам потрібні?**
- **2. Основні поняття.**
- **3. Етапи створення бази даних.**
- **4. Типи даних.**
- **5. Середовище керування базами даних MS Access.**
- **6. Створення таблиць.**
- **7. Схема даних.**
- З цього розділу Помічника Ви дізнаєтеся про таке:
- •Де в повсякденному житті ми зустрічаємо бази даних.
- •Навіщо вони нам потрібні?

Необхідність пошуку потрібної інформації у людини виникає повсякчас, незалежно від сфери її професійних інтересів: з якої платформи відправляється потяг на Хмельницький, як приготувати вареники з вишнями та ін.

Відповіді на частину з цих запитань людина може отримати зі своєї пам'яті, для отримання інших необхідно звернутися до інформаційної системи залізничного вокзалу, переглянути кулінарну книжку, довідник з хімії чи фізики, посібник з правопису тощо.

Для полегшення пошуку потрібної інформації людство придумало багато засобів – універсальні енциклопедії та енциклопедії з предметних галузей, довідники й словники, довідкові бюро та ін.

- Система продажу та бронювання залізничних квитків;
- Система обліку викрадених автомобілів;
- Система обліку платників податків;
- Система обліку банківських платежів;
- Бібліотечний каталог;
- Телефонна книга та ін.

### **Дайте відповідь на запитання і ви зрозумієте навіщо бази даних:**

•Яка різниця між купою цегли і стіни

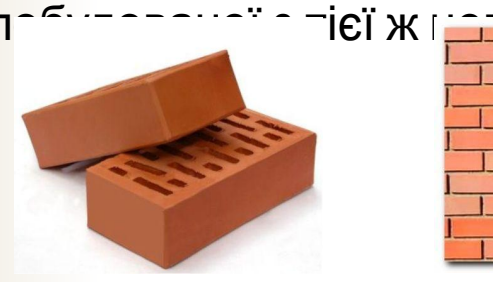

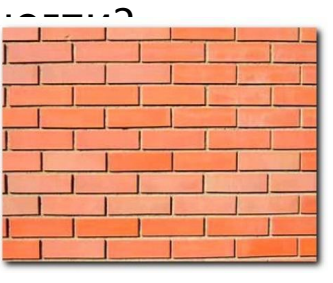

#### •Про що йде мова?

- $\sqrt{28.01}$ , Еталон, Кишинів, 16.00, 135,67грн;
- ◆ 28.01, Гюнсел, Київ, 00.10, 210

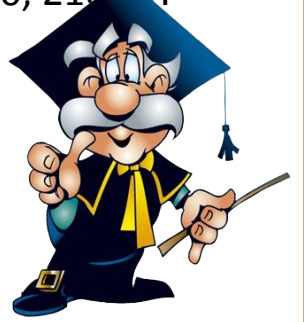

| Зміст | Назад

|

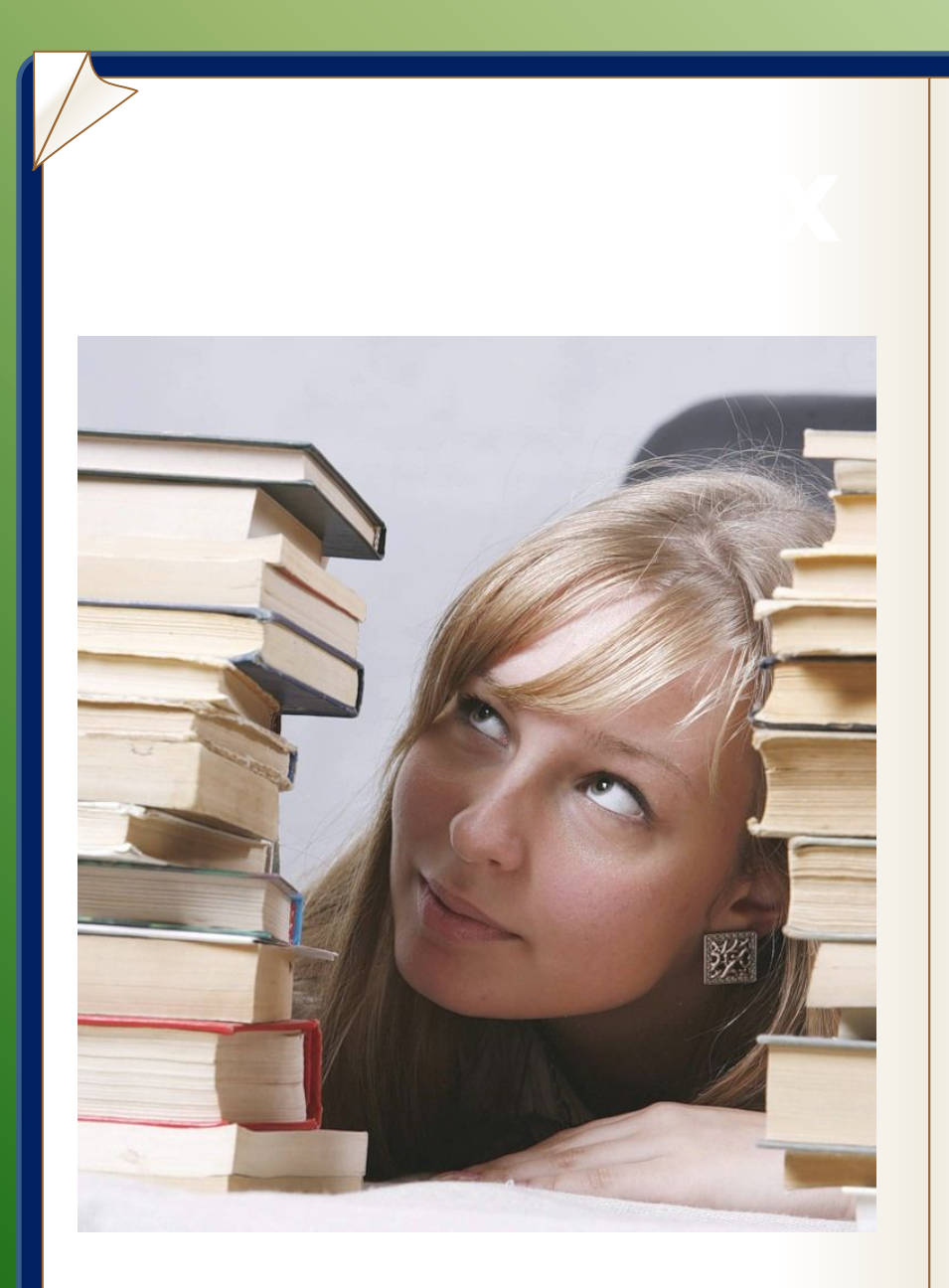

### **Основні поняття теми**

- База даних, система керування базами даних.
- Типи баз даних
- Реляційні бази даних.
- Таблиці, поля, записи.
- Типи даних.
- Ключове поле.
- Зв'язки між таблицями.
- Етапи створення бази даних.

| Зміст |

**СКБД MS Access.**  $\circ$  2003, 2007.

### **Бази даних. Системи керування базами**

### **даних**

**База даних** – це пойменована сукупність зв'язаних структурованих даних, організованих за певними правилами, що передбачають загальні принципи опису, зберігання і маніпулювання даними.

#### **Класифікація БД:**

- *фактографічна БД* призначена для зберігання та обробки структурованих даних, у вигляді чисел і текстів.
- *документальна БД* база даних, запис якої відображає конкретний документ, містить його бібліографічний опис та ін. інформацію.
- *• централізована БД* зберігається в пам'яті одного комп'ютера.
- *Розподілена БД* складається з декількох, можливо, пересічних або навіть дублюючих одна-одну частин, що зберігаються в різних частинах комп'ютерної мережі.

**Система керування базою даних (СКБД)** – це програмне забезпечення для роботи з БД.

#### **Функції:**

- ❑ пошук інформації в БД
- ❑ виконання нескладних розрахунків
- ❑ виведення звітів на друк
- ❑ редагування БД

#### **Типи баз даних**

- ієрархічна БД
- мережева БД
- реляційна БД

Інформаційна система – це БД + СКБД.

|

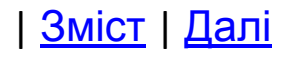

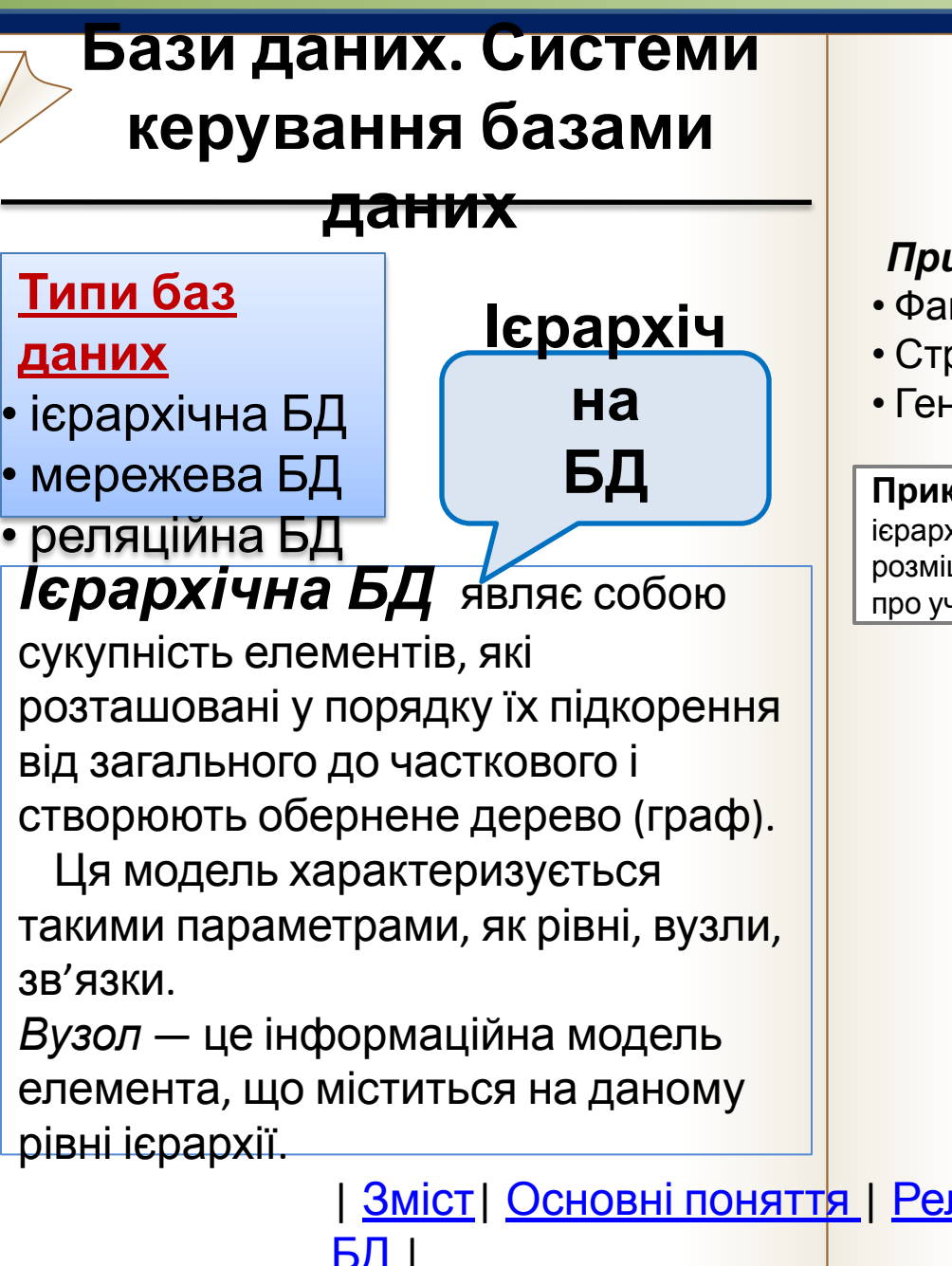

#### *Приклади:*

- Файлова система, наприклад FAT32
- Структура школи
- Генеалогічне дерево сім'ї тощо

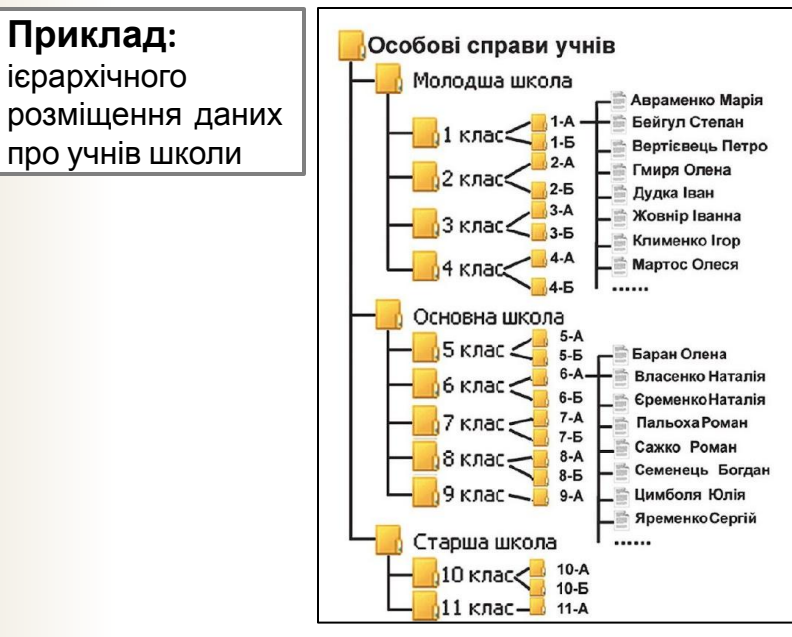

ще приклад

| Зміст| Основні поняття | Реляційні БД | Мережеві

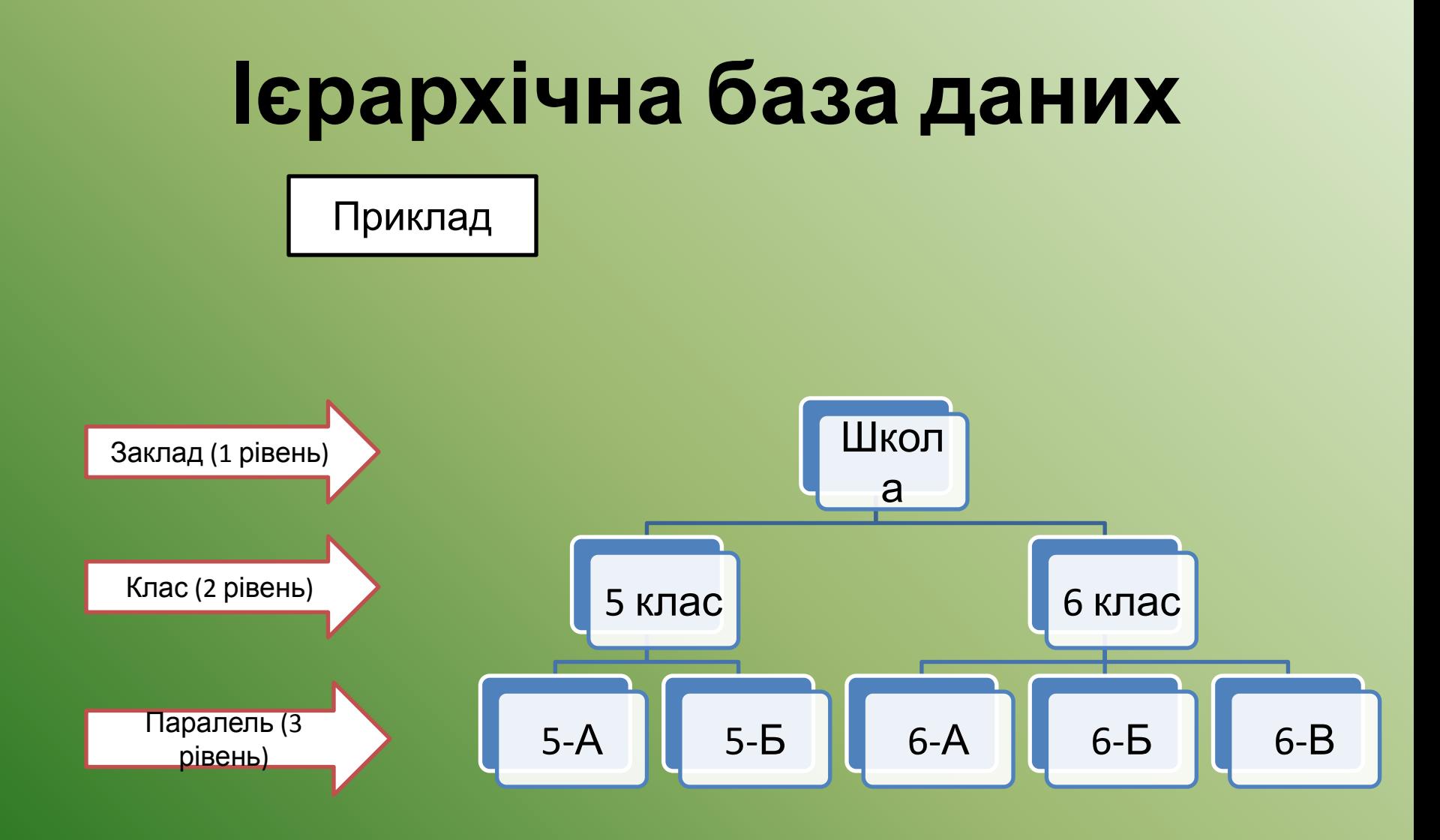

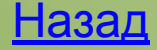

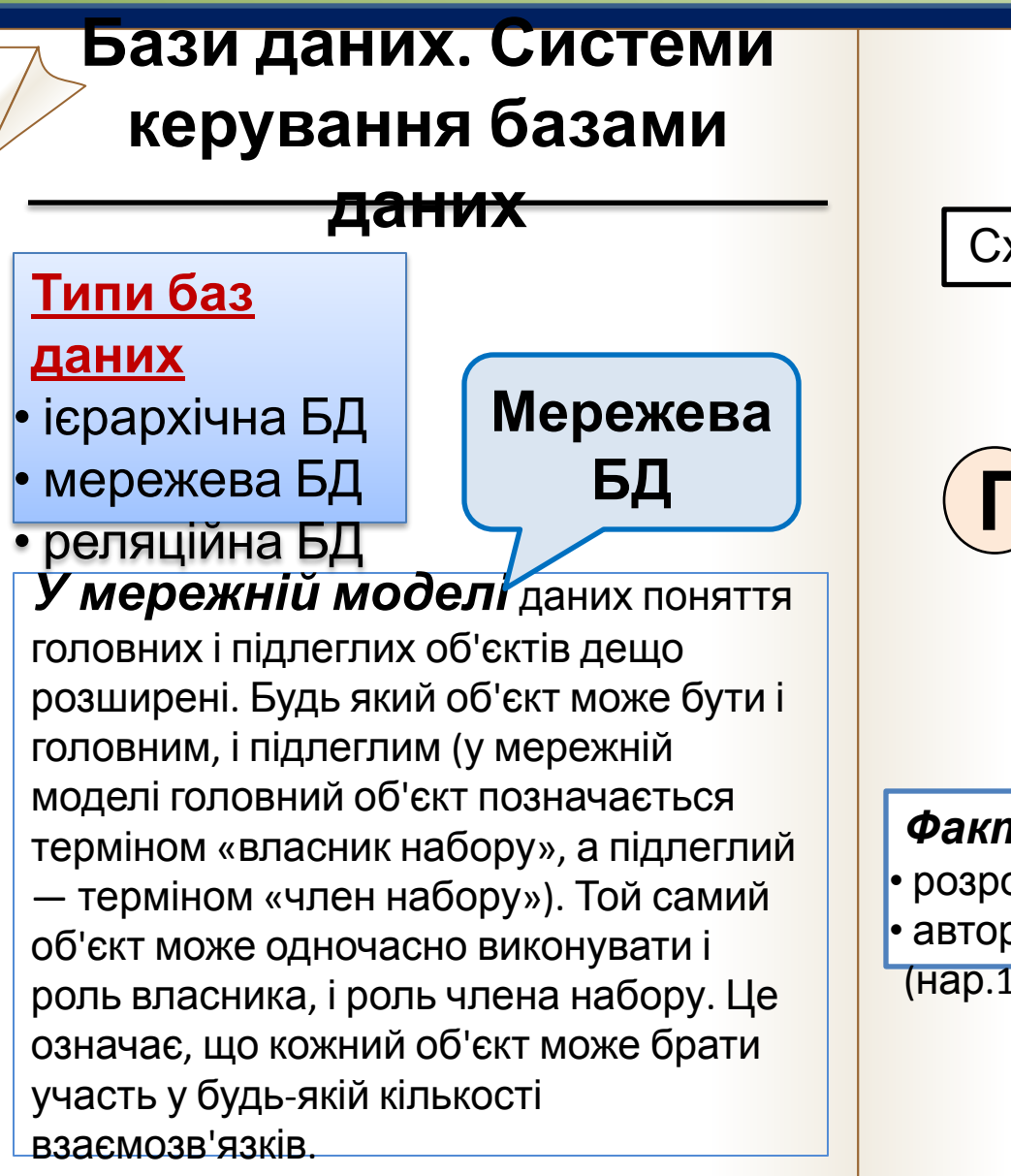

 $\blacksquare$   $\blacksquare$ 

#### Схема дії мережної моделі БД

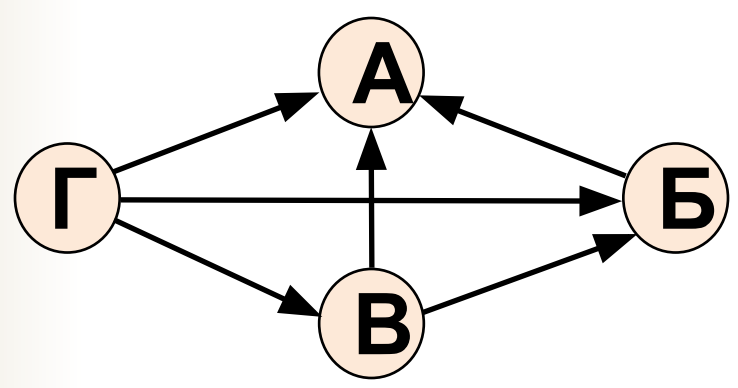

#### *Факти…*

- розроблена наприкінці 60-х років XX ст.
- автор концепції: Чарльз Бахман

(нар.1924)

#### приклад

**Зміст**| Основні поняття | Реляційні БД | Ієрархічні

## **Мережева Приклад:** зайнятість **БД** учнів <sup>в</sup> гуртковій роботі

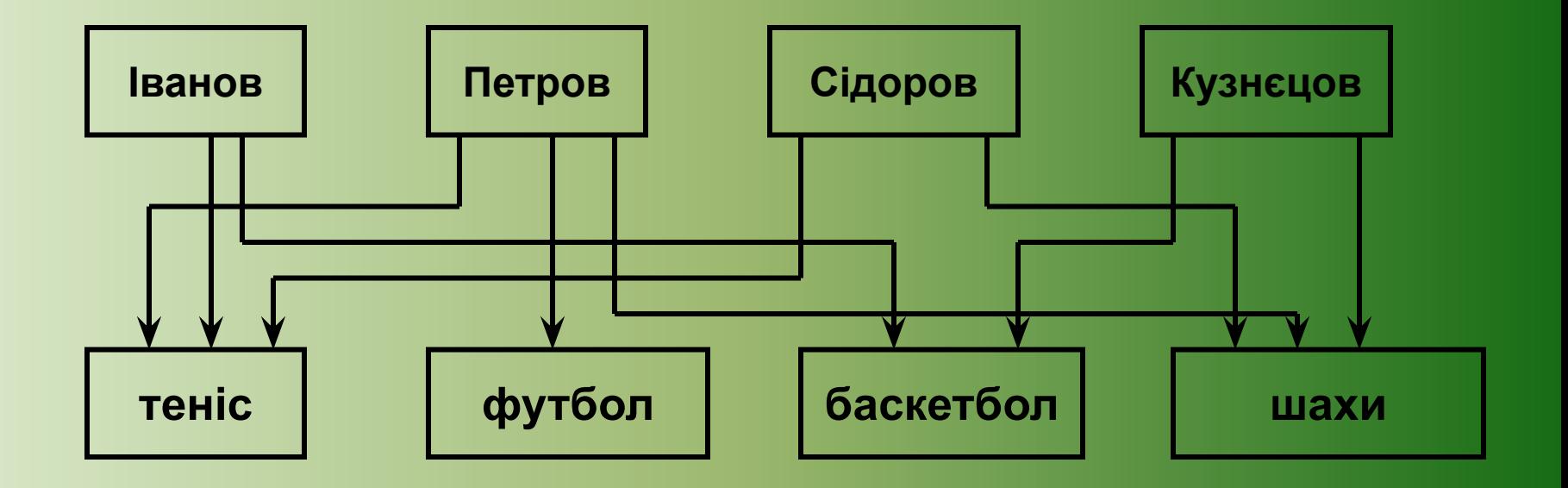

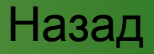

### **Бази даних. Системи керування базами**

#### **даних**

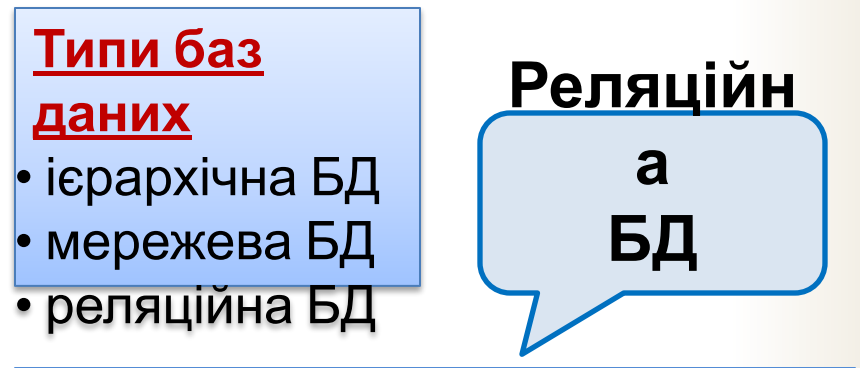

Основою *реляційної БД* є таблиця. У таблицях кожний рядок містить набір значень властивостей одного з об'єктів предметної області. Кожний стовпець таблиці містить набір значень певної властивості об'єктів предметної області. Така таблиця з набором стовпців, кожний з яких містить значення з певної скінченної множини, задає відношення між множинами. Може складатися з кількох таблиць, пов'язаних між собою.

#### *Факти…*

- розроблена в 1970р
- автор концепції: Едгар Франк (1923-2003)

#### *Важливо !!*

- Основним об'єктом є **таблиця**.
- Рядок таблиці **запис БД**.
- Стовпчик таблиці **поле БД**.
- Для кожного поля встановлюється свій

#### **тип даних.**

• обов'язкова вимога ідентифікації екземплярів сутності за рахунок унікальності набору значень властивостей, тобто дані в одному із полів не повинні повторюватися – **ключ.**

#### приклад

| Зміст| Основні поняття | Мережеві БД | Ієрархічні  $\blacksquare$   $\blacksquare$ 

# **Таблиця реляційної БД**

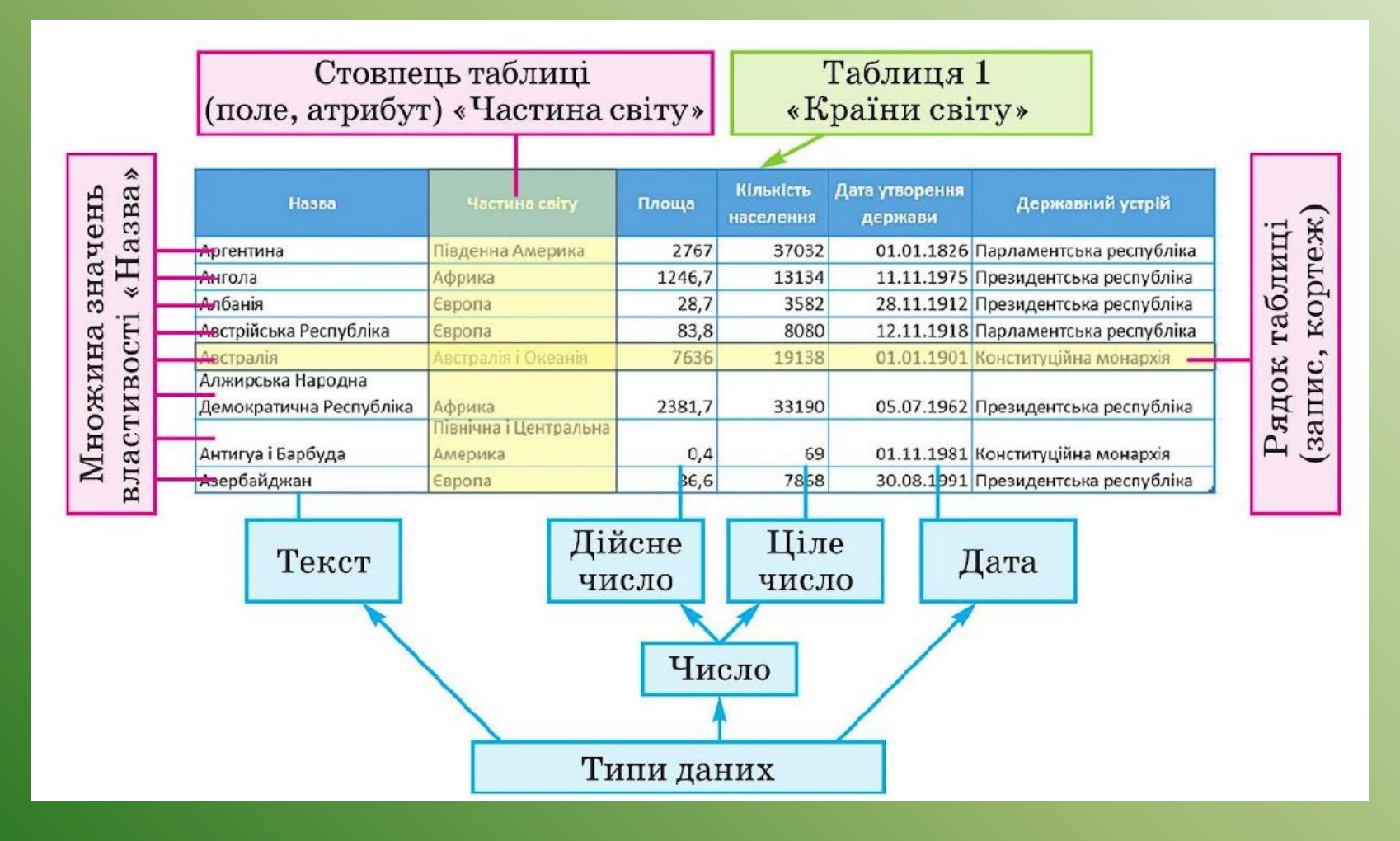

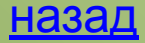

# **Типи даних реляційної БД**

**Тип даних** - це атрибут змінної або поля, що визначає, які дані можуть у них знаходитись.

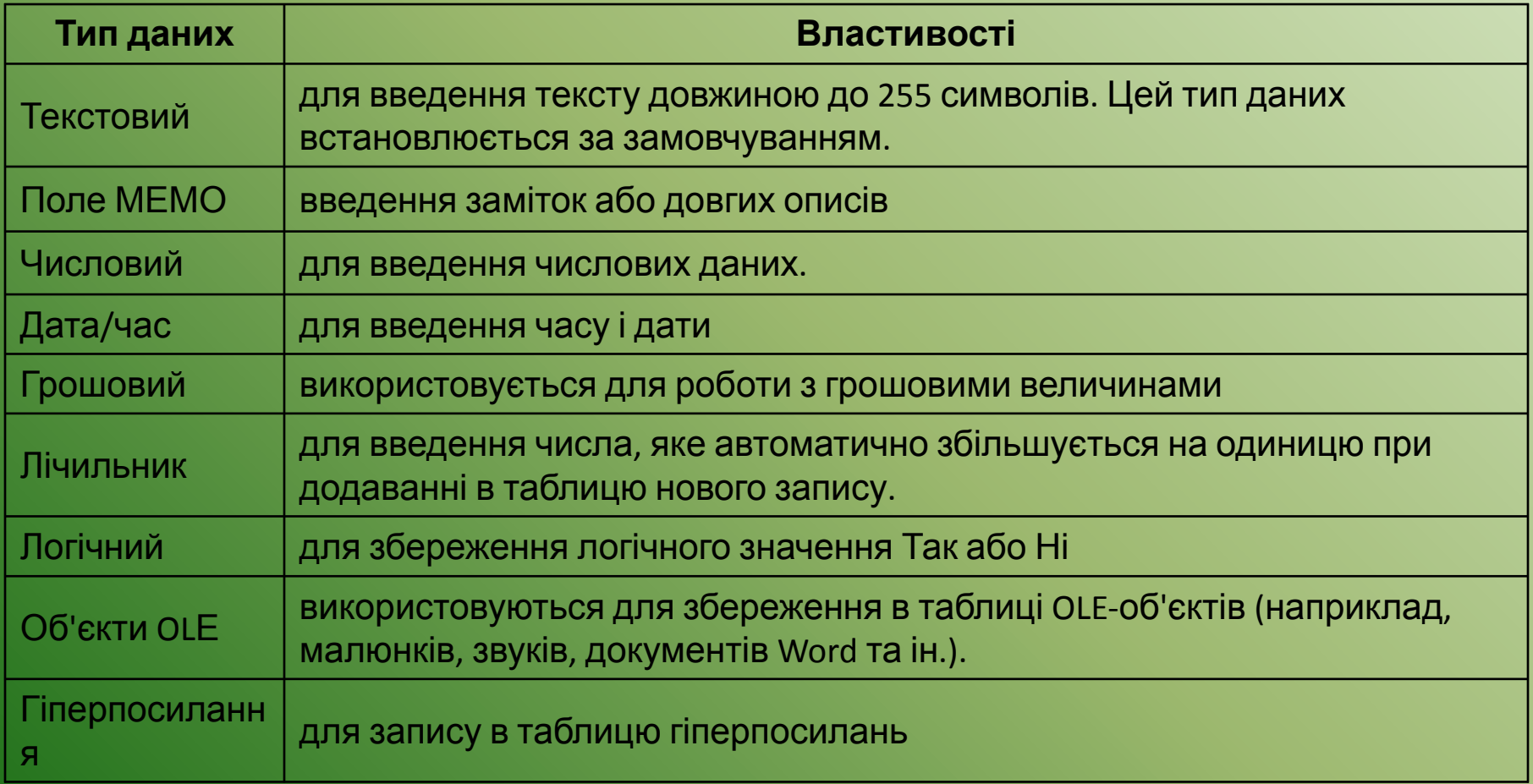

БД |

| Зміст | Основні поняття | Реляційна

# **Ключ. Ключове поле.**

Сила реляційних баз даних, полягає в тому, що вони можуть швидко знайти і зв'язати дані з різних таблиць за допомогою запитів, форм і звітів. Для цього кожна таблиця повинна містити одне або кілька полів, однозначно ідентифікують кожний запис у таблиці. Це називається **ключовим полем** таблиці. Якщо для таблиці позначені ключові поля, то СКБД запобігає дублюванню або введення порожніх значень в ключове поле.

<u>БД</u> |

У Microsoft Access можна виділити три типи ключових полів: лічильник, простий ключ і складний ключ.

#### *Які поля можуть бути ключовими?*

- $\cdot$   $\Box$
- Стаж роботи
- <del>Посада-</del>
- номер трудової книжки
- ідентифікаційний номер
- дата закінчення навчання у ВНЗ

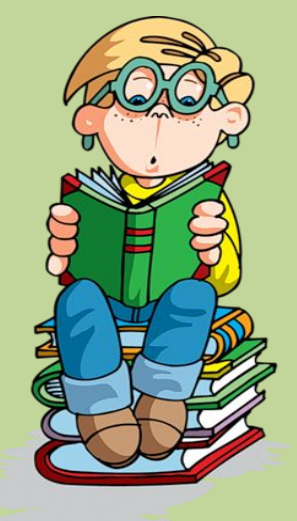

| Зміст | Основні поняття | Реляційна

# **Типи зв'язків у таблицях**

**Переважна більшість реальних баз даних складається з декількох зв'язаних таблиць.**

- Для зв'язку *«один-до-одного»* кожному запису ключового поля в першій таблиці відповідає лише один запис в зв'язаному полі другої таблиці, і навпаки. Зв'язок такого типу використовується не часто. Іноді його можна використовувати для розділення таблиць, які містять багато полів, для відокремлення частини таблиці в цілях безпеки.
- Для зв'язку *«один-до-декількох»* (чи «один-до-багатьох») кожному запису в першій таблиці відповідає декілька записів в другій таблиці, але запис з другої таблиці не може мати більш ніж один зв'язаний запис в першій таблиці.
- Для зв'язку *«декілька-до-декількох»* одному запису в першій таблиці може відповідає декілька записів в другій, а одному запису з другої таблиці можуть відповідати декілька записів в першій.

| Зміст | Основні поняття | Реляційна БД | Ключове поле | Створення зв'язків

# **Створення зв'язків між таблицями.**

#### **Зв'язування таблиць проводиться таким чином:**

- 1. відкрити потрібну базу даних;
- 2. виконати команду меню *«Сервис» => «Схема данных»* або натиснути відповідну кнопку на панелі інструментів;
- 3. у вікні *«Добавление таблицы»*, послідовно виділяти назву таблиці і натискати кнопку *«Добавить»* - відповідна таблиця буде з'являтися у вікні *«Схема данных»*
- 4. для встановлення зв'язку потрібно вибрати поле в одній таблиці і перетягнути його на відповідне поле другої таблиці;
- 5. у вікні *«Изменение связей»* встановити прапорець *«Обеспечение целостности данных»*, а також слідом за ним прапорці *«Каскадное обновление связанных полей»* (при зміні значення поля зв'язку в головній таблиці автоматично зміниться значення у відповідному полі в підлеглій) і *«Каскадное удаление связаных записей»* (при видаленні запису із головної таблиці видаляють зв'язані записи в підлеглих таблицях); натиснути кнопку *«Создать»*.
- 6. Для кожної пари таблиць необхідно повторити кроки 3-5
- 7. Під час закривання вікна *Схема данных* буде запропоновано зберегти макет Зміст | Основні поняття | Реляційна БД | Ключове поле | Типи зв'язків |

### **Етапи створення БД**

**База даних** – це пойменована сукупність зв'язаних структурованих даних, організованих за певними правилами, що передбачають загальні принципи опису, зберігання і маніпулювання даними.

#### ❑ **Визначення мети створення бази даних**

Допомагає підготуватися до виконання наступних кроків.

#### ❑ **Пошук і впорядкування потрібних відомостей**

Збирає всі типи даних, які потрібно зберегти в базі даних, наприклад, назва товару та номер замовлення.

#### ❑ **Розділення даних на таблиці**

Розділяє елементи даних на групи або теми, наприклад, «Товари» або «Замовлення». Кожну тему буде перетворено на таблицю.

#### ❑ **Перетворення елементів даних на стовпці**  Вирішіть, які дані потрібно зберегти в кожній таблиці. Кожен елемент буде перетворено на поле та відображено як стовпець у таблиці. Наприклад, таблиця «Працівники» може містити такі поля, як «Прізвище» та «Дата прийому на роботу».

#### ❑**Визначення первинних ключів**

Виберіть первинні ключі для кожної таблиці. Первинним ключем є стовпець, який використовується для унікального визначення кожного рядка в таблиці. Наприклад, «Код товару» або «Код замовлення».

#### ❑**Створення зв'язків між таблицями**

Прогляньте всі таблиці та визначте, як дані однієї таблиці зв'язано з даними в інших таблицях. Додайте поля до таблиць або створіть нові таблиці, щоб у разі потреби уточнити зв'язки.

#### ❑**Удосконалення структури**

Проаналізуйте структуру бази даних на наявність помилок. Створіть таблиці та додайте кілька записів зі зразками даних. Перегляньте, чи за допомогою цих таблиць можна отримати потрібні результати. Якщо потрібно, внесіть до структури зміни.

#### ❑**Застосування правил нормалізації**  Застосуйте правила нормалізації даних, щоб переглянути правильність структури таблиці. Якщо потрібно, внесіть до таблиць зміни.

**Зміст | Реляційні БД |** 

### Довідка **СКБД MS Office**

### **Access**

**Система керування базою даних (СКБД)** – це програмне забезпечення для роботи з БД.

**СКБД Microsoft Access** - це засіб керування базами даних і, як і інші програмні продукти цієї категорії, зберігає і видобуває дані, представляє інформацію в зручному для користувача вигляді, автоматизує рутинні задачі (такі як введення платіжних документів, карток обліку, складання розкладу і т.д.). Використовуючи Microsoft Access, можна створювати зручні вихідні форми, обробляти дані і складати різноманітні звіти.

**Крім** MS Office Access **існують ще такі** Програм Microsoft Office 2010) **СКБД, як Paradox, Fox Pro, dBASE та ін.** 

Розширення: \*.mdb, один файл (починаючи з Access 2007 - \*.accdb)

#### Склад:

- таблиці;
- форми діалогові вікна для введення і редагування даних;
- запити звернення до бази даних для вибору потрібної інформації або зміни бази;
- звіти документи для виведення на друк;
- макроси засоби автоматизації роботи;
- модулі додаткові процедури на мові *Visual Basic*.

#### **Версії**

1993 Access 2.0 для Windows (Office 4.3) 1995 Access 7 для Windows 95 (Office 95) 1997 Access 97 (Office 97) 1999 Access 2000 (Office 2000) 2001 Access 2002 (Office XP) 2003 Access 2003 (із комплекта програм Microsoft Office 2003) 2007 Microsoft Office Access 2007 (із комплекта програм Microsoft Office 2007) 2010 Microsoft Office Access 2010 (із комплекта

### **СКБД MS Office Access 2003**

#### Початок роботи

#### Пуск – Програми – Microsoft Office – Microsoft Access 2003 Microsoft Access  $\Box$   $\times$ Microsoft Access Файл Правка Вид Вставка Сервис Окно Справка Adobe PDF Введите вопрос Файл Правка Внд 日程30% X Q B | 7 - | 2 - | 3 - | 2 0 | 2 | 4 2 - | 0 | 13.4242  $\Box$ **Е Сотр New: база данных (формат Access 2000)**  $|D|$   $\times$ CO OTKPLATE & KOHCTPYKTOP CO3AaTE X | 4 % | 22 % | 22 | 11 图 Объекты Создание таблицы в режиме конструктора 존 Создание таблицы с помощью мастера 軍 Таблицы 画 Создание таблицы путем ввода данных 尋 Запросы ≋ База 語 Формы 匪 Модели Отчеты 匪 Производители 靈 Фирма Страницы  $\mathcal{I}$ Макросы K. Модули Группы Готово 来 Избранное **NUM** Готово

| Зміст | Основні поняття | СКБД MS Access | Access 2007 | Далі

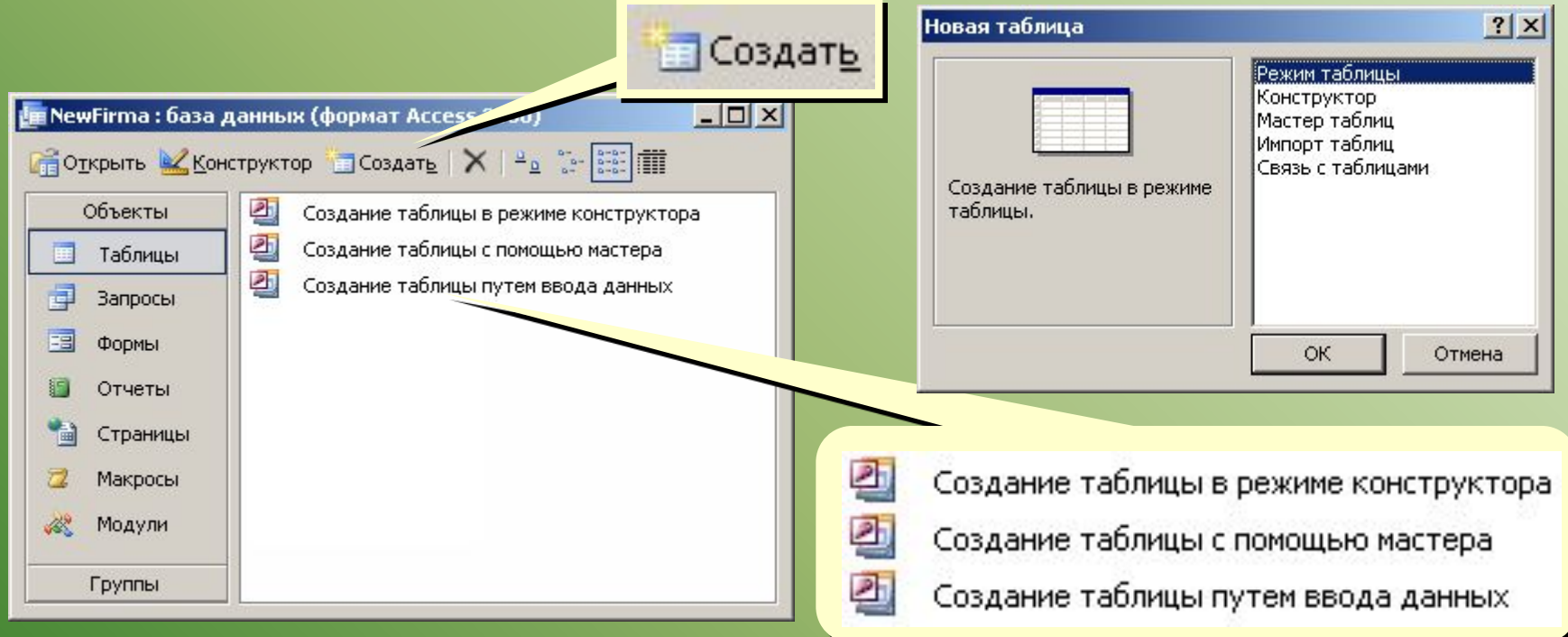

- введення даних і назв полів (режим таблиця);
- конструктор ручне налаштування;
- майстер таблиць створення таблиць стандартних типів (Товари, Клієнти, Співробітники, …);
- імпорт таблиць завантаження даних із інших джерел (БД інших форматів, *Excel*, текстові файли, …).

#### | <u>Зміст</u> | Основні поняття | СКБД MS Access | Access 2007 | Повернутися | Далі

#### Создание таблиц

Выберите образцы таблиц для применения при создании собственной таблицы.

Выберите категорию и образец таблицы, а затем нужные образцы полей. Допускается выбор полей из нескольких таблиц. Если заранее неясно, будет ли использоваться поле или нет, лучше добавить это поле в таблицу. Его несложно будет удалить позднее.

#### Образцы полей: • Дедовые **НазваниеОтлела** С Личные  $\boxed{2}$ КодСотрудника **НомерПаспорта** Образцы таблиц:  $>>$ ТабельныйНомер Список рассылки  $\blacktriangle$ НомерСотрудника  $\,<$ Контакты Имя Клиенты Отчество  $<<$ Сотрудники Фамилия Товары Должность **Заказы ВлектроннаяПочта** < Назад Отмена

#### Поля новой таблицы: КодСотрудника **НомерПаспорта**

Имя

Дал

Фамилия

 $\mathbf{1}$ 

 $\overline{c}$  $\overline{3}$ 

4

5

6

### Майстер Введення даних

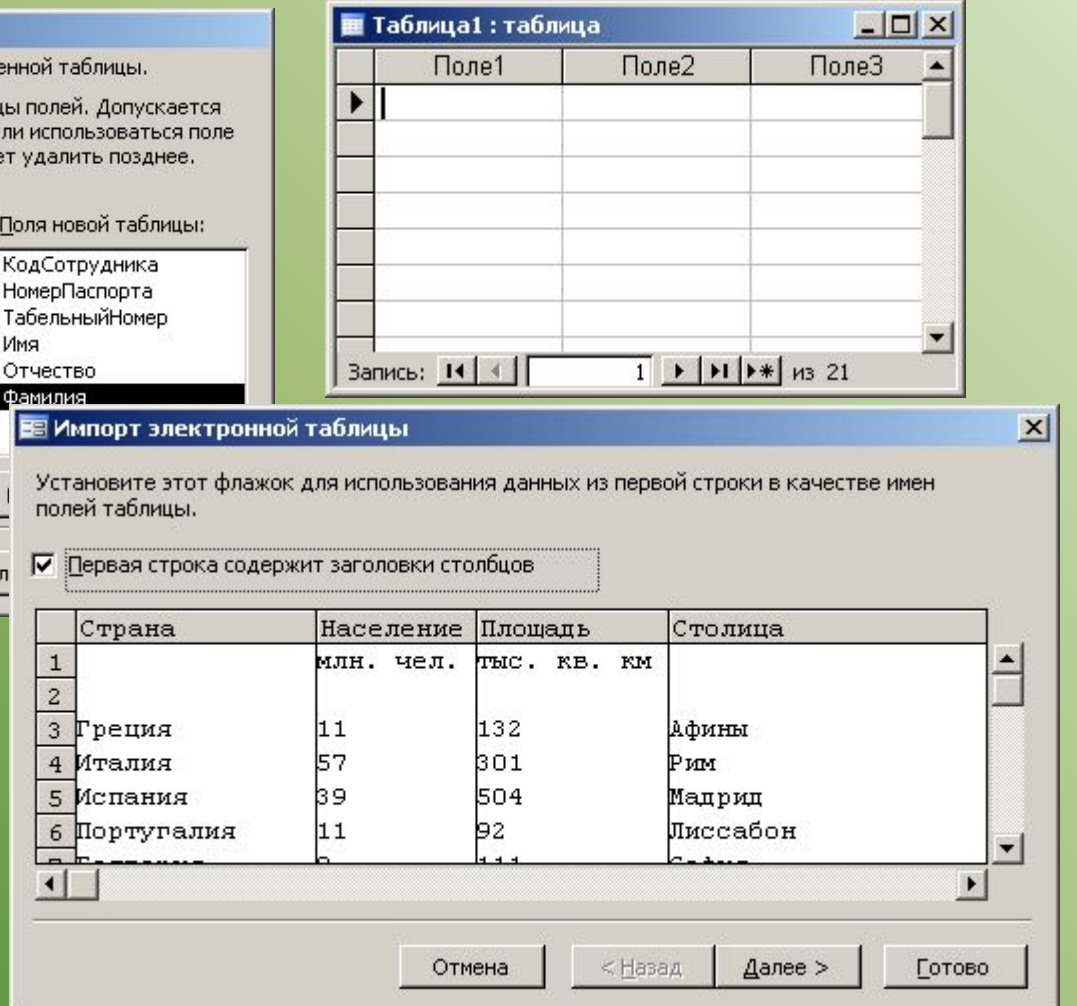

#### Імпорт

- **з інших БД Access**
- з БД інших форматів (\*.db, \*.dbf)
- з таблиць *Excel*
- и документів XML
- **з текстових БД (CSV comma** separated values)

| Зміст | Основні поняття |СКБД MS Access | Access 2007 | Повернутися | Далі

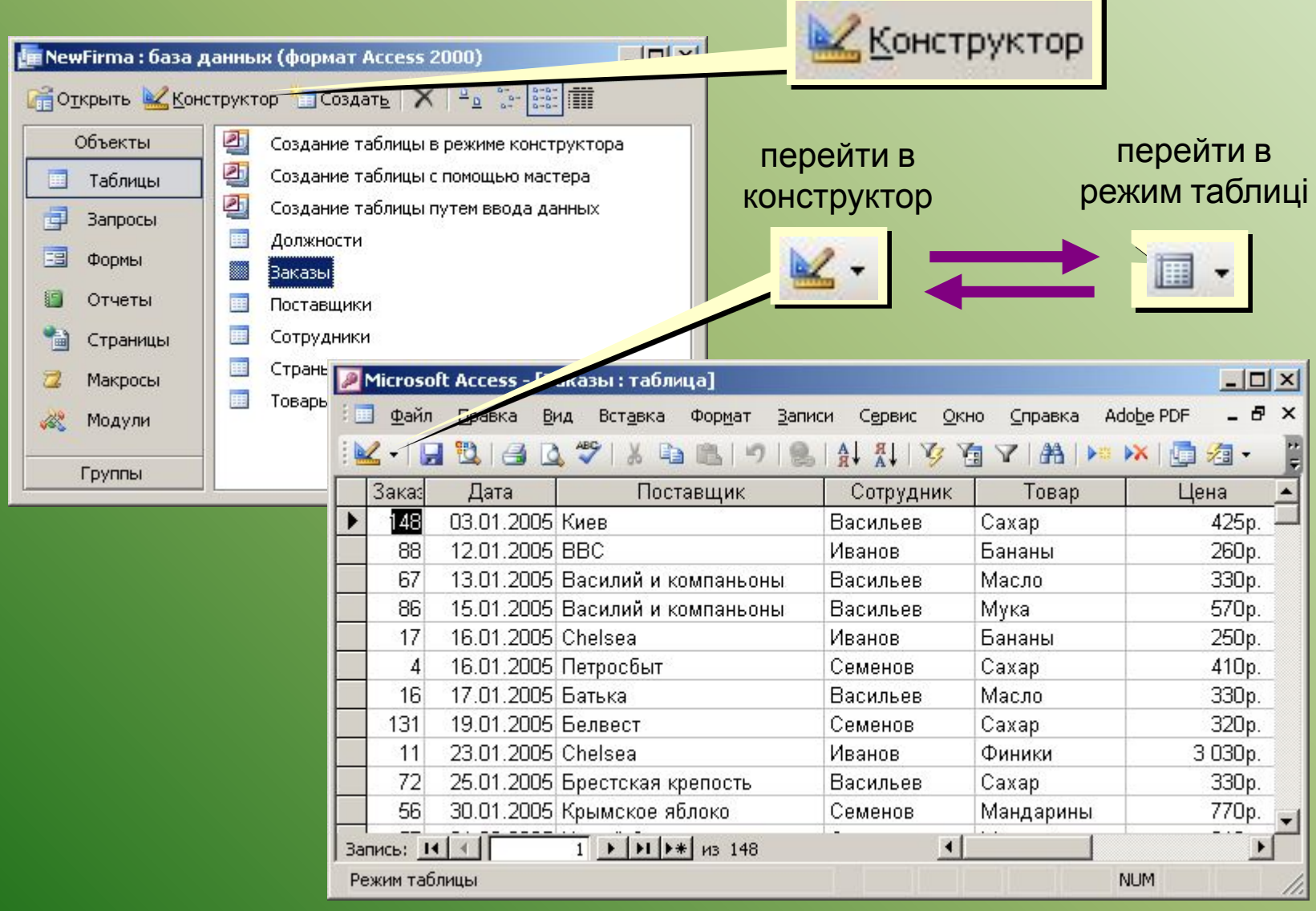

| Зміст | Основні поняття |СКБД MS Access | Access 2007 | Повернутися | Далі

#### Конструктор таблиць

тип поля (вибір з списку)

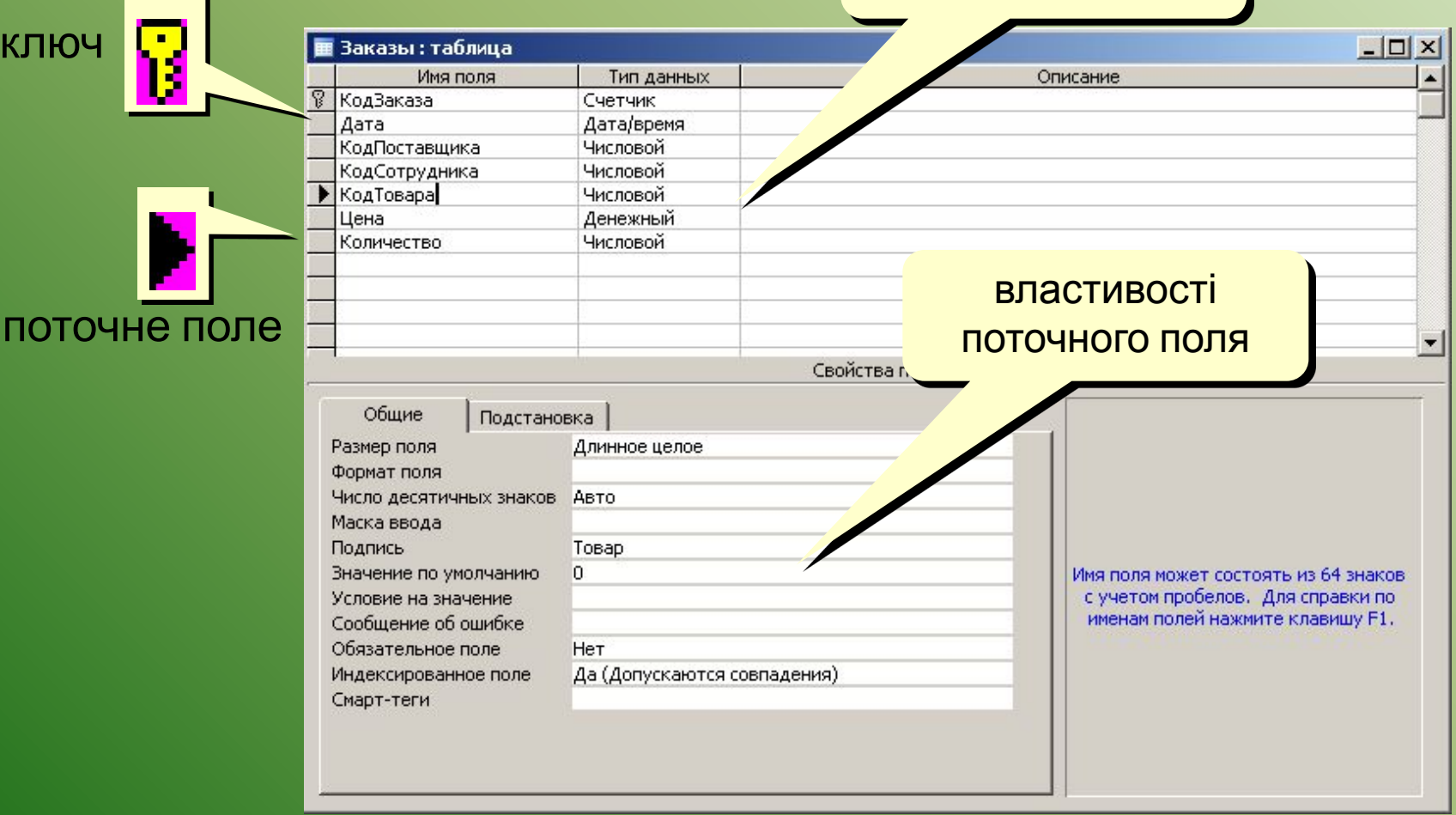

| Зміст | Основні поняття |СКБД MS Access | Access 2007 | Повернутися |

# **СКБД MS Access 2007**

#### Початок роботи

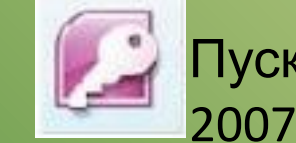

### Пуск – Програми – Microsoft Office – Microsoft Access

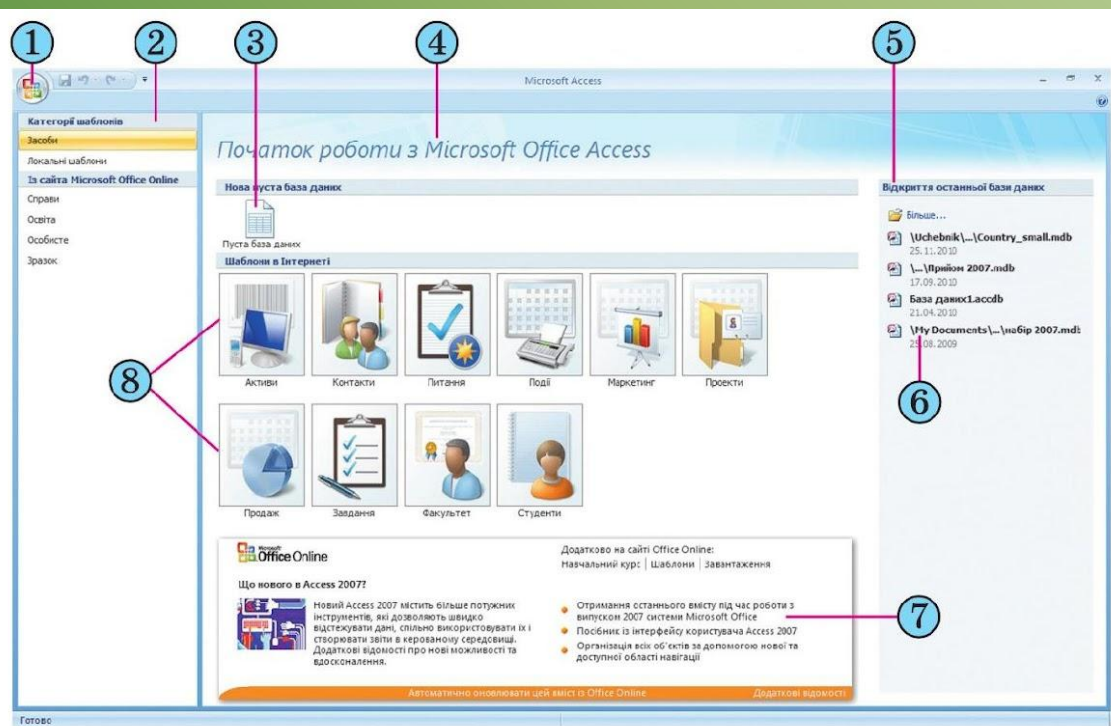

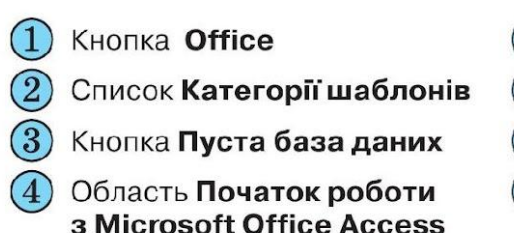

- $(5)$ Область Відкриття останньої бази даних
- $(6)$ Список файлів, що відкривалися останніми
- $(7)$ Область Microsoft Office Online

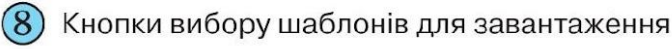

| Зміст | | Основні поняття| |СКБД MS Access | | Access 2003 | | Далі |

- 1) з використанням **Подання таблиці**;
- 2) з використанням подання **Конструктор**.

**Подання таблиці** Автоматично, при створення нової БД. Користувачу необхідно, тільки ввести поля з відповідними іменами. Access 2007 самостійно виставить типи даних. Для зміни – вкладка **Работа с таблицами**

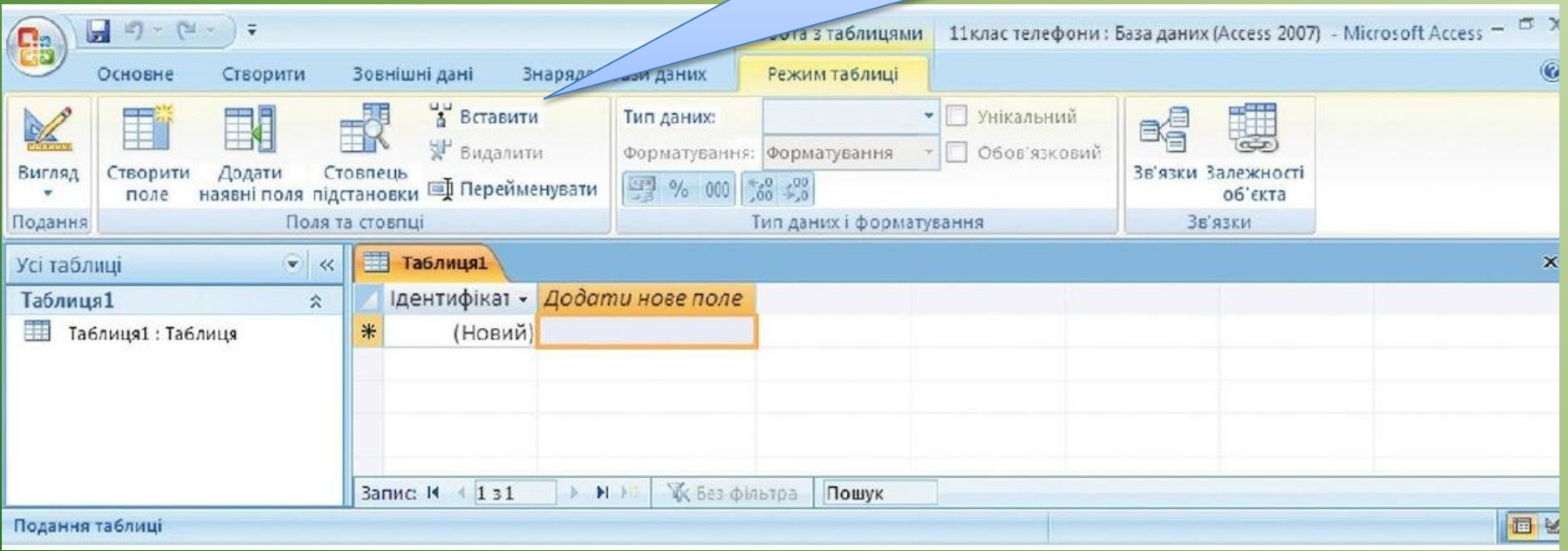

| Зміст | Основні поняття |СКБД MS Access | Access 2003 | Повернутися | Далі

- 1) з використанням **Подання таблиці**;
- 2) з використанням подання **Конструктор**.

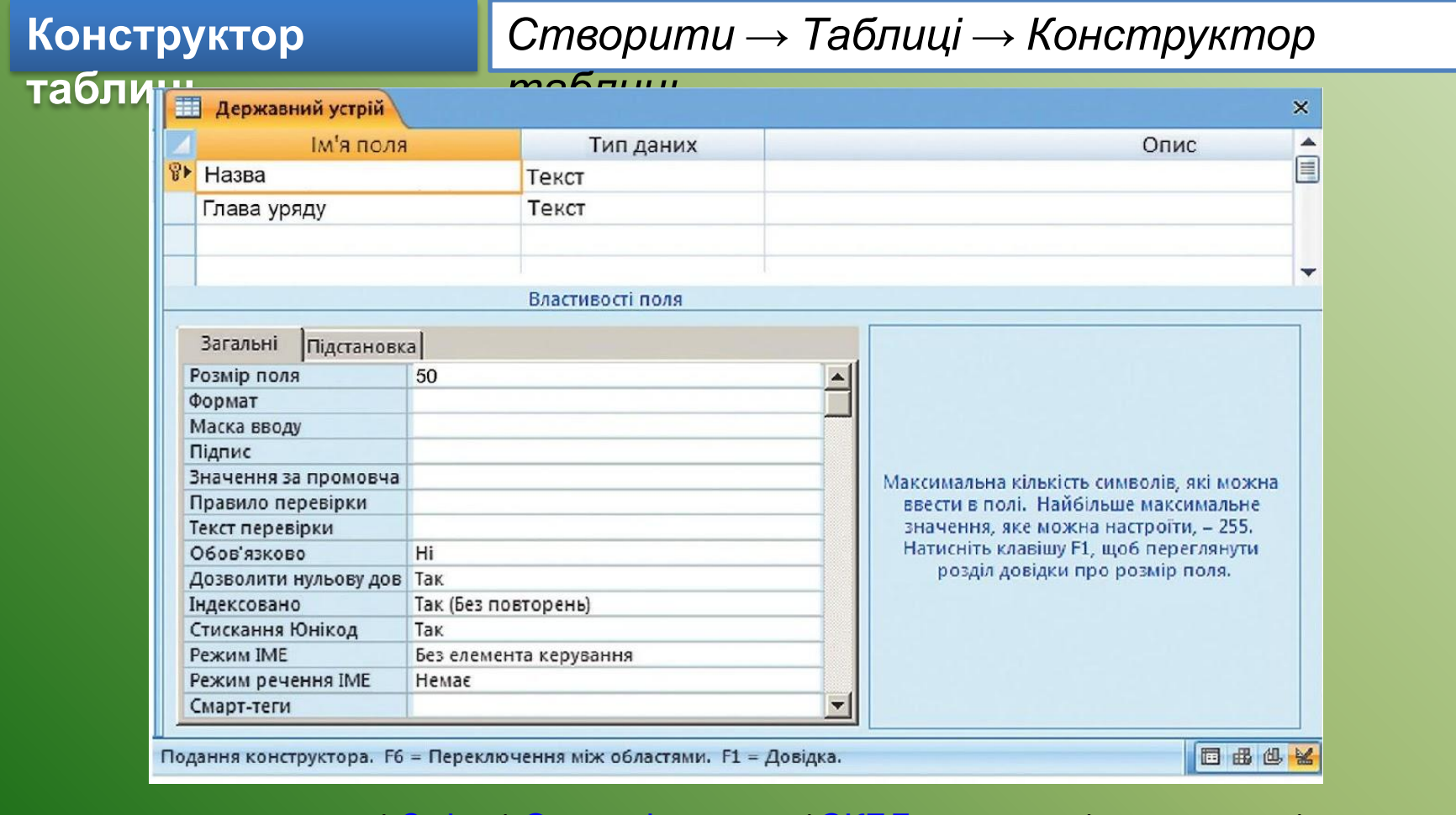

ВНІ ПОНЯТТЯ | СКЬД MS Access | Access 2003 | Повернутися |

# **Список літератури**

- 1. «Інформатика», 11 клас (академічний, профільний рівень) (автор Лисенко Т.І., Ривкінд Й.Я., Чернікова Л.А., Шакотько В.В.), «Видавництво «Генеза».
- 2. Інформатика. Бази даних. Системи управління базами даних. Microsoft Access: Теоретичні основи, приклади та завдання, практичні роботи / М. М. Корнієнко, І. Д. Іванова. – Х.: "Ранок", 2009
- 3. Рамський Ю. С. , Цибко Г. Ю. Проектування баз даних: Посібник для вчителів. 2-ге видання, перероблене і доп. – Тернопіль: Навчальна книга – Богдан, 2005
- 4. http://office.microsoft.com/uk-ua/access-help
- 5. http://office2003.if.ua

#### **Відеокурси для самопідготовки "Початок роботи з Access "**

http://office.microsoft.com/uk-ua/products/FX102753416.aspx?CTT=97#